## **FiBu-Export – Update vom 14.09.2023**

Als Vorbereitung für die kommenden Erweiterungen beim FiBu-Export (z.B. DATEV-Belegbilder-Export) gibt es folgende Änderungen in *alphaOffice pro*:

Die vorgeschaltete Auswahl zeigt nur noch diejenigen Bereiche an, welche auch Buchungen zum angegebenen Mandanten/Zeitraum haben – dafür mit der Anzahl der Buchungen:

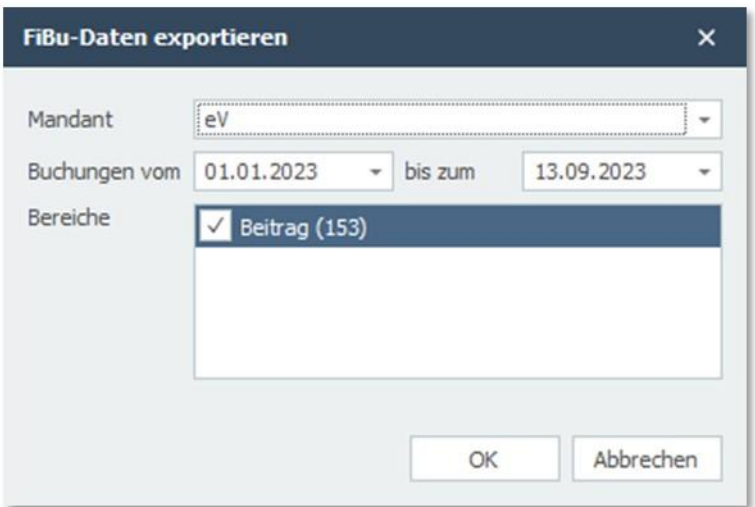

Diese Änderung gilt **ab dem nächsten Update** grundsätzlich für alle Kunden.

Für Neukunden (Projektableitung ab heute) zeigt der Klick auf "OK" an dieser Stelle zunächst eine Voransicht der zu exportierenden Buchungen:

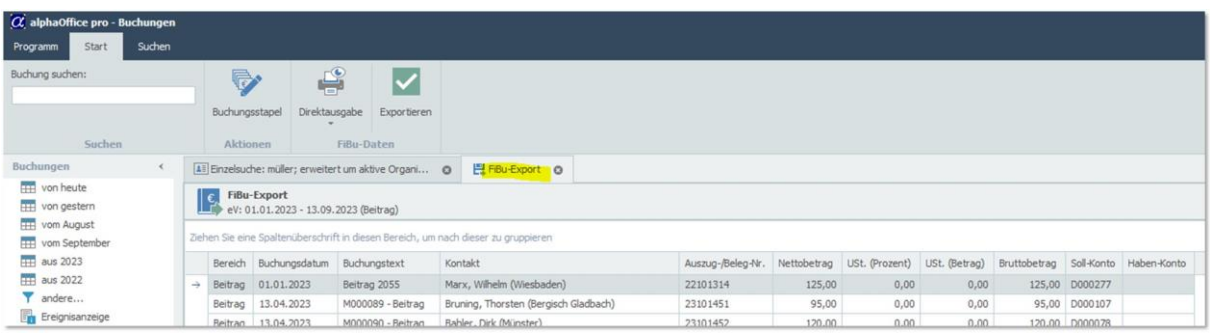

(für Bestandskunden kann die Voransicht bei Bedarf freigeschaltet werden – ggf. gegen Aufwand)

**Zur Info:** die Ansicht dient der Kontrolle und entspricht *nicht*(!) der tatsächlichen Liste im Export.

Für Benutzer, die sich ein Protokoll zum FiBu-Lauf ablegen wollen, kann die Direktausgabe genutzt werden.

Per Doppelklick auf eine Zeile springt man zur Rechnung (bzw. Kontakt).

Zum finalen Erstellen der Datei muss per "Exportieren" fortgefahren werden:

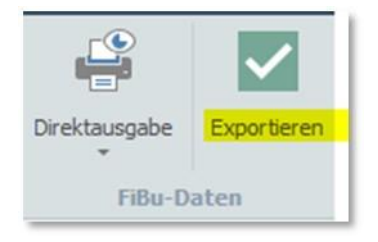

Die Dateien werden wie gewohnt erstellt und (neu:) *alphaOffice* bietet das Öffnen des Ordners an:

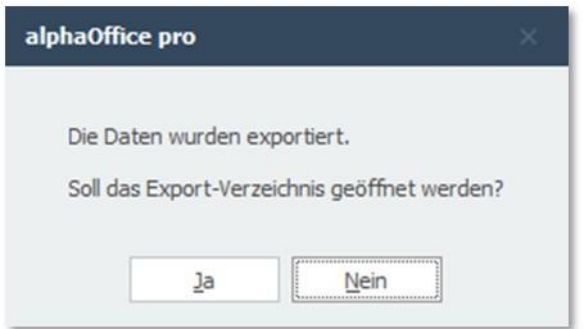